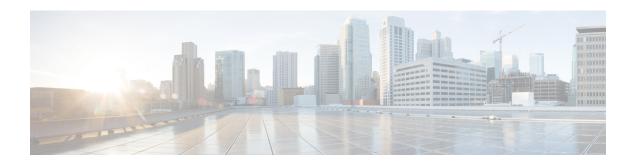

## **IP Sessions Over Gigabit EtherChannel**

The IP Sessions Over Gigabit EtherChannel (IPoGEC) feature enables you to add the Link Aggregation Control Protocol (LACP) functionality for IP sessions. The LACP defines a virtual interface for a port channel or a port bundle, and adds physical member links to the port channel. This section provides information about the IPoGEC and how to configure it.

- Finding Feature Information, page 1
- Restrictions for IPoGEC, page 1
- Information About IP Sessions over Gigabit EtherChannel, page 2
- Configuring IP Sessions over Gigabit EtherChannel, page 2
- Configuring Member Links for IP Sessions over Gigabit EtherChannel, page 4
- Configuration Examples for IP Sessions Over Gigabit EtherChannel, page 5
- Additional References, page 5
- Feature Information for IP Sessions over Gigabit EtherChannel, page 6

## **Finding Feature Information**

Your software release may not support all the features documented in this module. For the latest caveats and feature information, see Bug Search Tool and the release notes for your platform and software release. To find information about the features documented in this module, and to see a list of the releases in which each feature is supported, see the feature information table at the end of this module.

Use Cisco Feature Navigator to find information about platform support and Cisco software image support. To access Cisco Feature Navigator, go to <a href="https://www.cisco.com/go/cfn">www.cisco.com/go/cfn</a>. An account on Cisco.com is not required.

### **Restrictions for IPoGEC**

IP Sessions over Gigabit EtherChannel (IPoGEC) currently supports the 1:1 model, where only one member link is active while the second member link is passive and does not carry traffic.

## Information About IP Sessions over Gigabit EtherChannel

The IP sessions over Gigabit EtherChannel (IPoGEC) feature ensures consistency between systems by adding redundancy and allows dynamic link management during local and remote system failures. LACP fast switchover enables the standby member link to take over instantly (in milliseconds) when the active member link goes down. As a result, the port channel remains up. The **carrier-delay** { *delay-seconds* | **msec** *milliseconds*} command used in the configuration of the IPoGEC ensures fast switchover, with the delay in switchover being in milliseconds rather than seconds.

### **Supported Features for IPoGEC**

- IPoGEC supports both simple IP sessions and mobile IP sessions.
- IPoGEC is supported over virtual local area network (VLAN) and subinterfaces.
- IPoGEC is supported on all Ethernet SPAs, including 10-Gigabit Ethernet ports and 1-Gigabit Ethernet ports.

## **Configuring IP Sessions over Gigabit EtherChannel**

#### **SUMMARY STEPS**

- 1. configure terminal
- 2. interface port-channel channel-number
- 3. description string
- **4.** ip address ip-address mask [secondary [vrf vrf-name]]
- 5. load-interval seconds
- 6. lacp fast-switchover
- 7. lacp max-bundle max-bundle-number
- 8. service-policy type control policy-map-name
- 9. ip subscriber {12-connected}
- 10. initiator {dhcp | radius-proxy | static ip subscriber list listname | unclassified ip | unclassified mac-address}
- 11. initiator {dhcp | radius-proxy | static ip subscriber list listname | unclassified ip | unclassified mac-address}

#### **DETAILED STEPS**

|        | Command or Action                   | Purpose                               |
|--------|-------------------------------------|---------------------------------------|
| Step 1 | configure terminal                  | Enters the global configuration mode. |
|        | Example: Router# configure terminal |                                       |

|         | Command or Action                                                                                                 | Purpose                                                                                                    |
|---------|----------------------------------------------------------------------------------------------------|----------------------------------------------------------------------------------------------------|
| Step 2  | interface port-channel channel-number                                                                             | Creates a port-channel virtual interface.                                                                                                    |
|         | Example: Router(config) #interface port-channel 1                                                                 |                                                                                                    |
| Step 3  | description string                                                                                                | Adds a description to an interface configuration.                                                                                            |
|         | Example: Router(config-if) #description GEC:1 interface towards switch                                            |                                                                                                    |
| Step 4  | ip address ip-address mask [secondary [vrf vrf-name]]                                                             | Removes an IP address from an interface.                                                                                                    |
|         | Example: Router(config-if)#ip address 21.0.0.1 255.255.0.0                                                        |                                                                                                    |
| Step 5  | load-interval seconds                                                                                             | Changes the length of time for which data is used to compute load statistics.                                                                |
|         | Example: Router(config-if) #load-interval 30                                                                      |                                                                                                    |
| Step 6  | lacp fast-switchover                                                                                              | Enables the LACP 1:1 link redundancy.                                                                                                    |
|         | <pre>Example: Router(config-if) #lacp fast-switchover</pre>                                                       |                                                                                                    |
| Step 7  | lacp max-bundle max-bundle-number                                                                                 | Defines the maximum number of active, bundled LACF ports allowed in a port channel.                                                          |
|         | Example: Router(config-if) #lacp max-bundle 1                                                                     |                                                                                                    |
| Step 8  | service-policy type control policy-map-name                                                                       | Applies a control policy to a context.                                                                                                    |
|         | Example: Router(config-if) #service-policy type control BB_PMAP                                                   |                                                                                                    |
| Step 9  | ip subscriber {12-connected}                                                                                      | Enables Cisco Intelligent Services Gateway (ISG) IP                                                                                          |
|         | Example: Router(config-if)#ip subscriber 12-connected                                                             | subscriber support on an interface, and specifies the access method that IP subscribers use for connecting to the Cisco ISG on an interface. |
|         |                                                                                                    | Note The iWAG does not support the routed access method.                                                                                     |
| Step 10 | initiator {dhcp   radius-proxy   static ip subscriber list listname   unclassified ip   unclassified mac-address} | Enables the Cisco ISG to create an IP subscriber session upon receipt of a specified type of packet.                                         |
|         | Example: Router(config-subscriber) # initiator unclassified mac-address                                           |                                                                                                    |

|         | Command or Action                                                                                                    | Purpose                                                                                              |
|---------|----------------------------------------------------------------------------------------------------|----------------------------------------------------------------------------------------------------|
| Step 11 | initiator {dhcp   radius-proxy   static ip subscriber list<br>listname   unclassified ip   unclassified mac-address} | Enables the Cisco ISG to create an IP subscriber session upon receipt of a specified type of packet. |
|         | Example: Router(config-subscriber)# initiator dhcp                                                                   |                                                                                                    |

# **Configuring Member Links for IP Sessions over Gigabit EtherChannel**

#### **SUMMARY STEPS**

- 1. interface GigabitEthernet slot/subslot/port
- 2. no ip address ip-address mask [secondary [vrf vrf-name]]
- **3.** carrier-delay {delay-seconds | msec milliseconds}
- 4. lacp port-priority priority
- 5. channel-group channel-group-number mode {active | passive}

#### **DETAILED STEPS**

|        | Command or Action                                        | Purpose                                                                                                    |  |
|--------|----------------------------------------------------------|----------------------------------------------------------------------------------------------------|--|
| Step 1 | interface GigabitEthernet slot/subslot/port              | Enters the interface configuration mode for Gigabit Ethernet interface.                                                                                                    |  |
|        | Example: Router(config)#interface GigabitEthernet0/0/1   |                                                                                                    |  |
| Step 2 | no ip address ip-address mask [secondary [vrf vrf-name]] | Removes an IP address from an interface.                                                                                                    |  |
|        | <pre>Example: Router(config-if)#no ip address</pre>      |                                                                                                    |  |
| Step 3 | carrier-delay {delay-seconds   msec milliseconds}        | switchover from active to standby member link, the carrier del                                                                                                    |  |
|        | Example: Router(config-if)# carrier-delay msec 50        | value can be set to 0 ms.                                                                                                    |  |
| Step 4 | lacp port-priority priority                              | Sets the LACP priority for a physical interface. IPoGEC currently supports 1:1 model, that is one active member link and one                                                                                                    |  |
|        | Example: Router(config-if) #lacp port-priority 4000      | standby member link, which only requires choosing two different values for priority field to make sure one interface is active while the other is standby. The value set for the priority field shall match the value configured on the switch. |  |

|   | Command or Action                                       | Purpose                                                             |
|---|---------------------------------------------------------|---------------------------------------------------------------------|
| • |                                                         | Configures the interface in a channel group and sets the LACP mode. |
|   | Example: Router(config-if) #channel-group 1 mode active |                                                                     |

# Configuration Examples for IP Sessions Over Gigabit EtherChannel

#### **Example: Configuring IPoGEC**

interface Port-channel1
description GEC:1 interface towards switch
ip address 21.0.0.1 255.255.0.0
load-interval 30
lacp fast-switchover
lacp max-bundle 1
service-policy type control BB\_PMAP
ip subscriber 12-connected
 initiator unclassified mac-address ipv4
 initiator dhcp

#### **Example: Configuring Member Links for IPoGEC**

interface GigabitEthernet0/0/1 no ip address carrier-delay msec 50 lacp port-priority 4000 channel-group 1 mode active interface GigabitEthernet0/0/2 no ip address carrier-delay msec 50 lacp port-priority 3000 channel-group 1 mode active

## **Additional References**

#### **Related Documents**

| Related Topic      | Document Title                                                     |  |
|--------------------|--------------------------------------------------------------------|--|
| Cisco IOS commands | Cisco IOS Master Commands List, All Releases                       |  |
| iWAG commands      | Cisco IOS Intelligent Wireless Access Gateway<br>Command Reference |  |

#### **MIBs**

| MIB                                                    | MIBs Link                                                                                                    |
|--------------------------------------------------------|----------------------------------------------------------------------------------------------------|
| No new or modified MIBs are supported by this feature. | To locate and download MIBs for selected platforms, Cisco software releases, and feature sets, use Cisco MIB Locator found at the following URL: http://www.cisco.com/go/mibs |

#### **Technical Assistance**

| Description                                                                                                    | Link                                              |
|----------------------------------------------------------------------------------------------------|---------------------------------------------------|
| The Cisco Support website provides extensive online resources, including documentation and tools for troubleshooting and resolving technical issues with Cisco products and technologies.                                                                   | http://www.cisco.com/cisco/web/support/index.html |
| To receive security and technical information about your products, you can subscribe to various services, such as the Product Alert Tool (accessed from Field Notices), the Cisco Technical Services Newsletter, and Really Simple Syndication (RSS) Feeds. |                                                   |
| Access to most tools on the Cisco Support website requires a Cisco.com user ID and password.                                                                                                    |                                                   |

# Feature Information for IP Sessions over Gigabit EtherChannel

The following table provides release information about the feature or features described in this module. This table lists only the software release that introduced support for a given feature in a given software release train. Unless noted otherwise, subsequent releases of that software release train also support that feature.

Use Cisco Feature Navigator to find information about platform support and Cisco software image support. To access Cisco Feature Navigator, go to <a href="https://www.cisco.com/go/cfn">www.cisco.com/go/cfn</a>. An account on Cisco.com is not required.

OL-30226-06

Table 1: Feature Information for IP Sessions over Gigabit EtherChannel

| Feature Name                             | Releases                 | Feature Information                                                                                                    |
|------------------------------------------|--------------------------|----------------------------------------------------------------------------------------------------|
| IP Sessions over Gigabit<br>EtherChannel | Cisco IOS XE Release 3.9 | The IP sessions over Gigabit EtherChannel (IPoGEC) feature enables you to add the Link Aggregation Control Protocol (LACP) functionality for IP sessions. In Cisco IOS XE Release 3.9S, this feature was implemented on the Cisco ASR 1000 Series Aggregation Services Routers. |

Feature Information for IP Sessions over Gigabit EtherChannel